# USER'S REFERENCE MANUAL

# XMEM+

External Memory *plus* Parallel Bus Expansion Capability for Arduino / Genuino MEGA 2560, MEGA ADK

Model No. 100-7699 Doc. No. M7699 Rev: 1.01 12/28/15

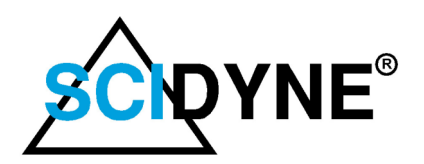

649 School Street / Pembroke, MA 02359 USA / Tel: (781) 293-3059 *www.scidyne.com* 

© Copyright 2015 SCIDYNE Corporation "All Rights Reserved" Previous revision: 1.00 7/23/15

#### **DISCLAIMER:**

This document contains proprietary information regarding SCIDYNE and its products. The information is subject to change without notice. SCIDYNE makes no warranty of any kind with regard to this material, including but not limited to, the implied warranties of merchantability and fitness for a particular purpose. SCIDYNE shall not be liable for errors contained herein or for incidental or consequential damages in connection with the furnishing, performance, or use of this material. No part of this document may be duplicated in any form without prior written consent of SCIDYNE.

#### **WARRANTY:**

SCIDYNE warrants this product against defects in materials and workmanship and, that it shall conform to specifications current at the time of shipment, for a period of one year from date of shipment. Duration and conditions of warranty may be superseded when the product is integrated into other SCIDYNE products. During the warranty period, SCIDYNE will, at its option and without charge to Buyer, either repair or replace products which prove defective. Repair or replacement of a defective product or part thereof does not extend the original warranty period.

#### **WARRANTY SERVICE:**

For warranty service or repair, this product must be returned to a service facility designated by SCIDYNE. The Buyer must obtain prior approval and a Return Material Authorization (RMA) number before returning any products. The RMA number must be clearly visible on the shipping container. The Buyer shall prepay shipping and insurance charges to the service facility and SCIDYNE shall pay shipping and insurance charges to Buyer's facility for products repaired or replaced. SCIDYNE may, at its

discretion, bill the Buyer for return shipping and insurance charges for products received for repair but determined to be non-defective. Additionally, the Buyer shall pay all shipping charges, duties and taxes for products returned to SCIDYNE from another country.

#### **LIMITATION OF WARRANTY:**

The forgoing warranty shall not apply to defects resulting from improper or negligent maintenance by the Buyer, Buyer-supplied products or interfacing, unauthorized modifications or misuse, operation outside the published specifications of the product or improper installation site preparation or maintenance, or the result of an accident. The design and implementation of any circuit using this product is the sole responsibility of the Buyer. SCIDYNE does not warrant the Buyer's circuitry or malfunctions of SCIDYNE products that result from the Buyer's circuitry. In addition, SCIDYNE does not warrant any damage that occurs as a result of the Buyer's circuit or any defects that result from Buyersupplied products. This Warranty does not cover normal preventative maintenance items such as fuse replacement, lamp replacement, resetting of circuit breakers, cleaning of the Product or problems caused by lack of preventative maintenance, improper cleaning, improper programming or improper operating procedures. No other warranty is expressed or implied. SCIDYNE specifically disclaims the implied warranties of merchantability and fitness for a particular purpose. Some states do not permit limitation or exclusion of implied warranties; therefore, the aforesaid limitation(s) or exclusion(s) may not apply to the Buyer. This warranty gives you specific legal rights and you may have other rights which vary from state to state.

#### **CERTIFICATION:**

Testing and other quality control techniques are utilized to the extent SCIDYNE deems necessary to support this warranty. Specific testing of all parameters is not necessarily performed, except those mandated by government requirements.

#### **30-DAY PRODUCT EVALUATION POLICY:**

SCIDYNE offers a no-risk trial for initial, low quantity, evaluation purchases. Items purchased for evaluation can be returned within 30 days of purchase for a full refund less shipping charges. The Buyer must obtain a Return Material Authorization (RMA) number before returning any products. The entire package, including hardware, software, documentation, discount coupons and any other accessories supplied must be returned intact and in new and working condition. This policy will not be honored for packages that are not returned complete and intact. The Buyer shall prepay shipping and insurance charges to SCIDYNE. To expedite the return process, the RMA number must be clearly visible on the shipping container. SCIDYNE will cancel the invoice, refund by check or issue credit to your credit card within 10 days after receipt of returned merchandise.

#### **LIFE SUPPORT POLICY:**

Certain applications may involve the risks of death, personal injury or severe property or environmental damage ("Critical Applications").

SCIDYNE products are not designed, intended, authorized or warranted to be suitable for use in life-support applications, devices or systems or other critical applications without the express written approval of the president of SCIDYNE.

# Table of Contents

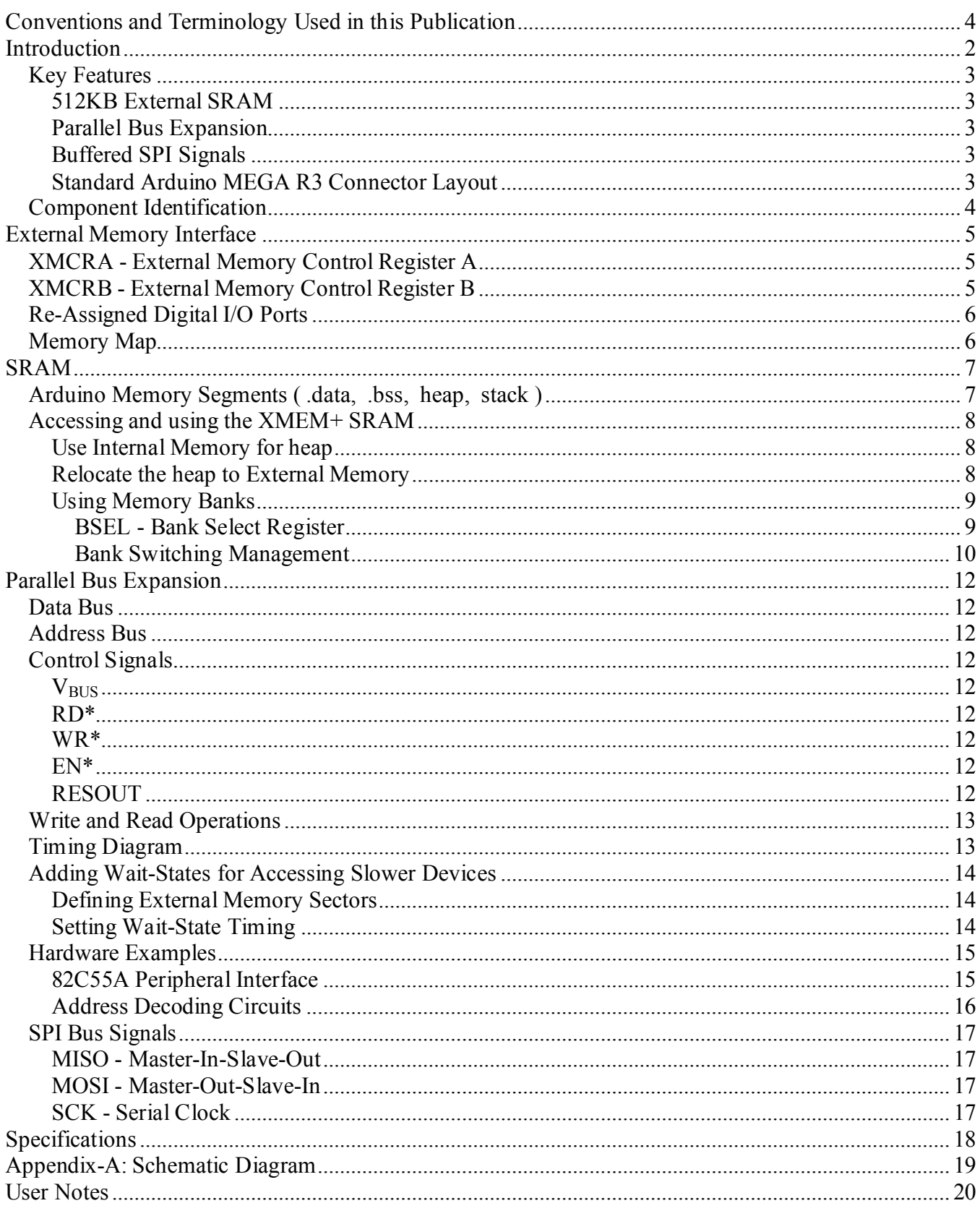

# **Conventions and Terminology Used in this Publication**

# **Safety and Usage Conventions**

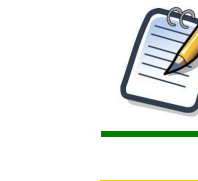

**Note:** *Provides important information and useful tips that will assist in the understanding and operation of this product.*

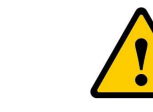

**Caution:** *Calls attention to a procedure, practice, or condition that could possibly cause equipment damage or bodily injury.*

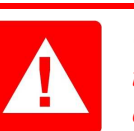

**Danger:** *Calls attention to a procedure, practice, or condition that is likely to cause extensive equipment damage, severe bodily injury, or death if not observed.* 

# **Terminology**

### **Logic Conditions**

Unless otherwise noted, logic signals are designated as TRUE (Set) and FALSE (Clear). Names with an asterisk (\*) postscript are inverted or active low. Unless otherwise noted TRUE is considered logic '1' (+5Vdc or +3.3Vdc) and FALSE is considered logic '0' (0Vdc).

### **Numbering Systems**

Computerized equipment often requires its numeric data to be represented in different forms depending on the audience and information being conveyed. Decimal numbers are typically used for end-user data entry and display while internally these values are converted and manipulated in native binary. Hexadecimal numbers are often used by programmers as an intermediate level between binary and decimal notations.

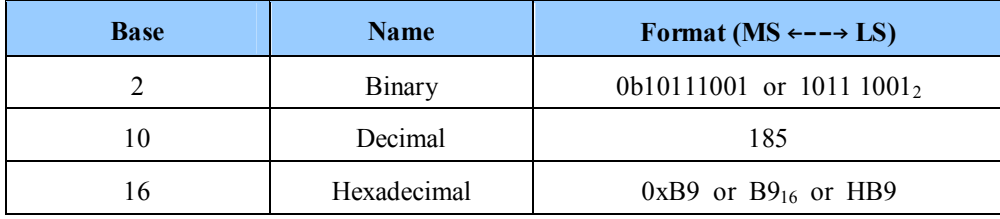

### **Multi-Byte Word Formats**

Unless otherwise specified numbers or registers spanning multiple bytes are stored in "little endian" format. The first address (ADDR+0) will contain the Least Significant Byte (LSB) while the Most Significant Byte (MSB) will reside at the highest address.

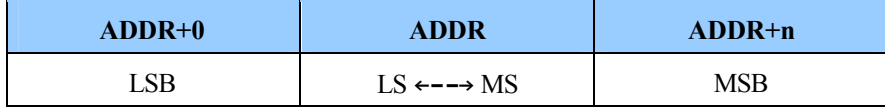

# **Introduction**

The XMEM+ is a peripheral board which enhances a standard Arduino MEGA 2560 or MEGA ADK in two significant ways:

- **1. Increasing the amount of available SRAM**
- **2. Adding true Parallel Bus Expansion capability**

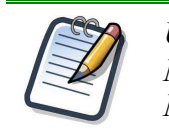

*Unless noted separately, in the context of this document MEGA will be used to mean both the Arduino (Genuino) MEGA 2560 and MEGA ADK microcontroller board products.* 

The Arduino MEGA features the ability to add memory and I/O space outside of it's internal 8KB SRAM. The mechanism is built-in to the Atmel ATMEGA2560-16AU microcontroller and requires only minimal supporting hardware and software to apply. Except for the nineteen I/O lines needed to implement the external memory interface, no other Arduino signals are necessary. The external space appears seamlessly within the Arduino memory map and operates at full bus speed (no Wait-States). The XMEM+ is designed specifically to take full advantage of the External Memory interface feature.

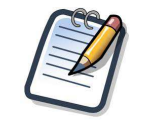

*The product name XMEM refers to eXternal MEMory as described in the Atmel data sheet for the ATMEGA2560 microcontroller. The plus (+) refers to the inclusion of the expansion bus.*

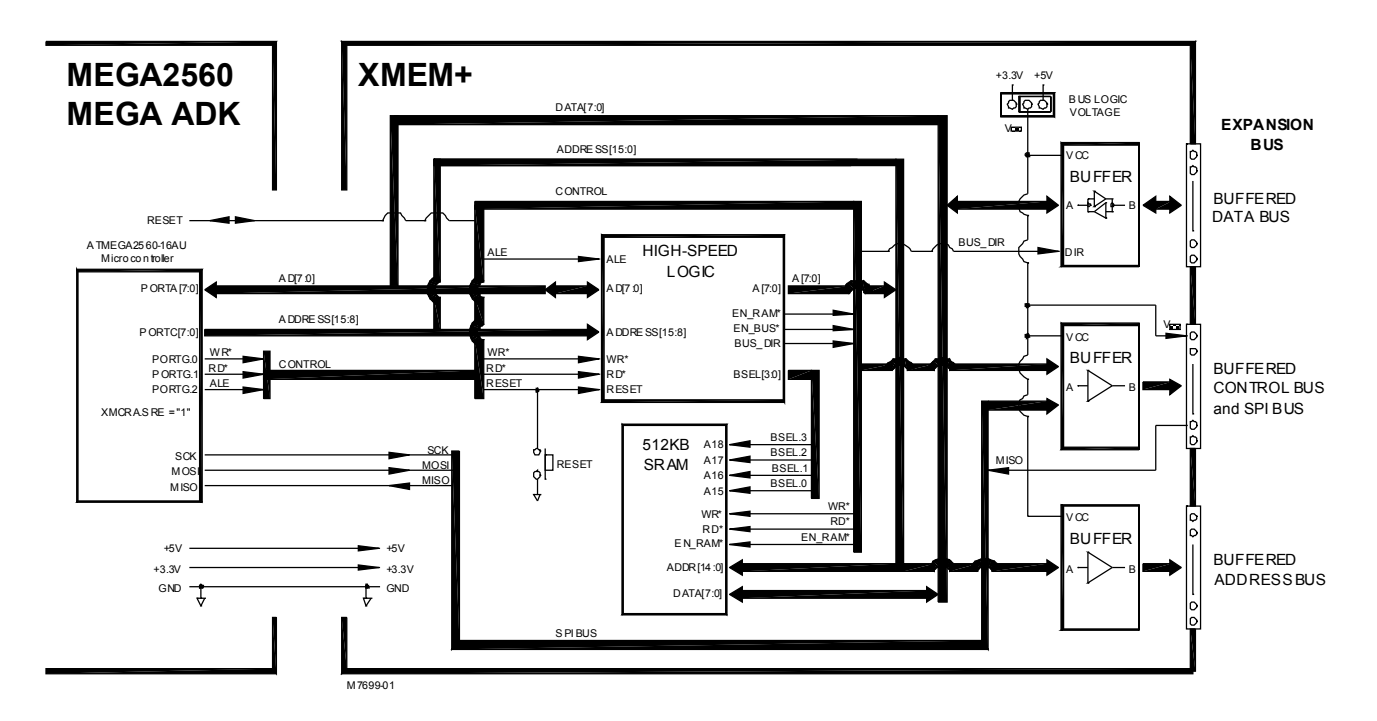

**Figure 1 -** XMEM+ Simplified Block Diagram

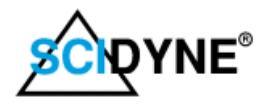

# **Key Features**

# **512KB External SRAM**

A standard MEGA provides only 8,192 bytes (8KB) of SRAM which must be divided amongst the stack, heap, and data purposes. As an Arduino program grows in complexity available SRAM can be quickly used up. Adding the XMEM+ to an Arduino MEGA system increases SRAM space by up to 512KB. The additional SRAM is organized as 16 banks of 32KB each. The active bank is directly accessible within the MEGA memory space between address 0x2200 and 0xA1FF. All address and bank decoding is controlled by software using on-board High-Speed logic. The additional SRAM makes the MEGA much better suited and easier to use in applications requiring large amounts of fast memory such as buffering data before writing to an SD Card, servicing network communications, or generating graphic display information.

# **Parallel Bus Expansion**

The XMEM+ provides the user with a fixed 23K byte area for connecting custom parallel type circuitry. Buffered Read, Write, Enable, Reset, 8-bit Data, and 16-bit Address signals are fully accessible for off-board prototyping. This area is true Arduino memory, supporting all software instructions and running at full bus speed. The logic voltage of the buffers can be set to operate at either 3.3V or 5V in order to perform proper translation when working with modern mixed voltage circuitry.

# **Buffered SPI Signals**

As an additional benefit, the MOSI and SCK Serial-Peripheral-Interface (SPI a.k.a. ICSP) signals are also routed through buffers. The ability to provide voltage translation from 5V down to 3.3V is particularly handy when connecting to modern 3.3V only type SPI devices.

# **Standard Arduino MEGA R3 Connector Layout**

The XMEM+ is the same overall size of a standard Arduino MEGA 2560 microcontroller board. The connector pattern follows the R3 format and has been designed to plug directly on top by means of stack-through connectors.

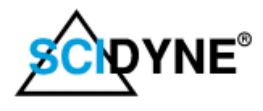

# **Component Identification**

Before putting the XMEM+ in to service is helpful to become familiar with it's various components.

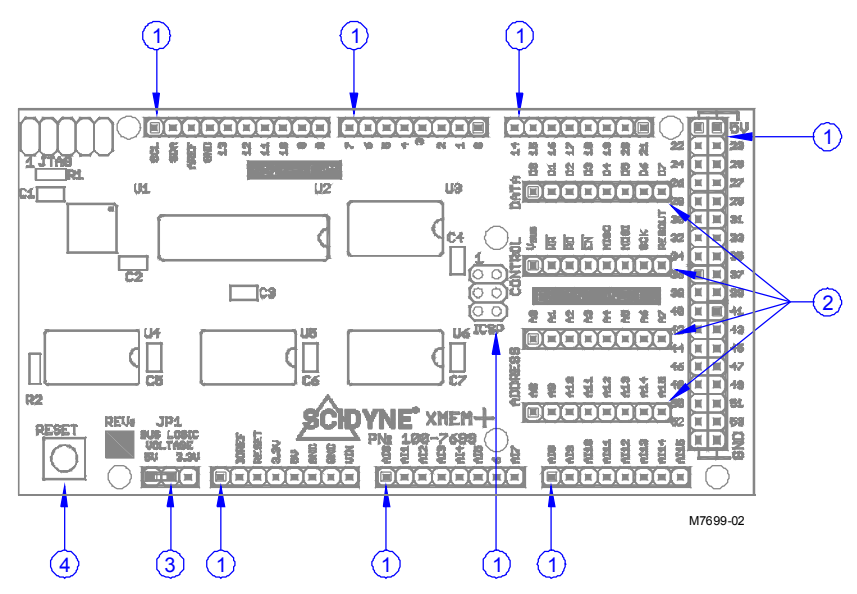

**Figure 2 - Component Identification** 

# **(1) Standard Arduino MEGA connections**

The XMEM+ features stack-though connectors which allows additional peripheral boards to be mounted on top of one another in a piggy-back arrangement.

# **(2) Parallel Bus Expansion**

These connectors form the Parallel Bus Expansion (a.k.a. Expansion Bus) consisting of an 8-bit bi-directional Data bus, 16-bit Address bus, and Control signals. When prototyping external circuits, wires can be inserted in to these connectors to gain access to the individual signals. Most signals are buffered and the logic operating voltage is determined by the position of the Bus Logic Voltage Selection Jumper JP1 (3).

# **(3) Bus Logic Voltage selection, JP1**

The Expansion Bus logic can be operated at either 3.3V or 5V depending on the requirements of the user's circuitry.

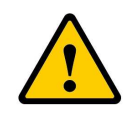

*The operating voltage for the Bus Logic must be carefully chosen to match the intended external circuitry. Attempting to drive external 3.3V circuits with 5V can damage the circuitry and stress the XMEM+. The buffers used on the XMEM+ when operated at 3.3V safely tolerate 5V signal levels coming from external circuitry.*

# **(4) Reset Push Button**

Momentarily pressing this button will reset the entire Arduino system.

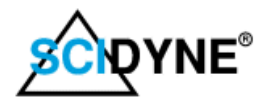

# **External Memory Interface**

Prior to using the XMEM+ as added SRAM and Parallel Bus Expansion the Arduino MEGA must be properly configured to operate in the External Memory mode. This is done by means of the **XMCRA** and **XMCRB** registers located within the Arduino MEGA microcontroller.

# **XMCRA - External Memory Control Register A** 0x0074

The External memory mode is activated by setting the **SRE** bit of the **XMCRA** register. The default digital I/O functions of PORTA, PORTC, and PORTG are overridden to instead act as Data, Address, and Control signals. This register also controls how waitstates will be applied.

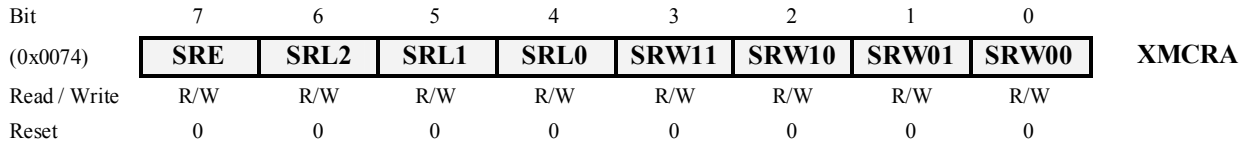

### **SRE External Memory Interface Enable**

Writing SRE to '1' enables the External Memory Interface. The pins performing as AD[7:0], A[15:8], WR\*, RD\*, and ALE are activated and their respective ports are no longer available as digital I/O. The SRE bit overrides any pin direction settings in the respective data direction registers.

#### **SRL[2:0] Wait-state Sector Limit**

It is possible to configure different wait-states for different External Memory addresses. The external memory address space can be divided in two sectors that have separate wait-states. The SRL2, SRL1, and SRL0 bits select the split of the sectors. By default, the SRL2, SRL1, and SRL0 bits are set to zero and the entire external memory address space is treated as one sector. When the entire external memory address space is configured as one sector, the waitstates are configured by the SRW11 and SRW10 bits.

#### **SRW11 Wait-state Select Bits for Upper Sector**

**SRW10** The SRW11 and SRW10 bits control the number of wait-states for the upper sector of the external memory address space.

#### **SRW01 Wait-state Select Bits for Lower Sector**

**SRW00** The SRW11 and SRW10 bits control the number of wait-states for the lower sector of the external memory address space.

# **XMCRB - External Memory Control Register B** 0x0075

This register controls additional features associated with the External Memory interface but not used by the XMEM+. **Always maintain the XMCRB register as 0x00**.

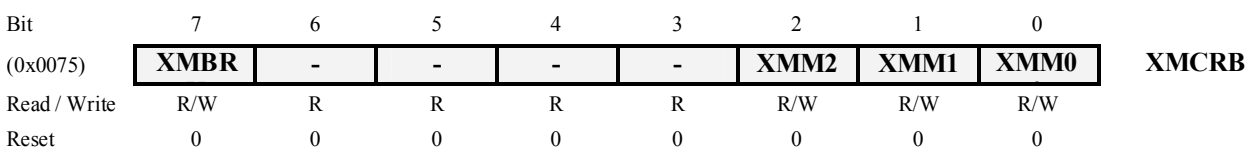

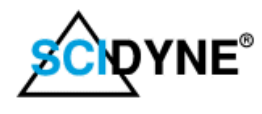

# Example C code:

/\*\*\* Activate External Memory feature on Arduino MEGA \*\*\*/ XMCRB = 0x00; // All of all PORTC pins act as upper address lines, A[15:8], disable Bus keeper function XMCRA = 0x80; // Set SRE bit, Enable External Memory (SRAM and Expansion Bus), No wait states.

# **Re-Assigned Digital I/O Ports**

When the External Memory Interface is activated, the microcontrollers digital I/O signals of PORTA, PORTC, and PORTG are used exclusively and no longer available for any other purpose. The re-assigned functions of the ports are summarized in the following tables.

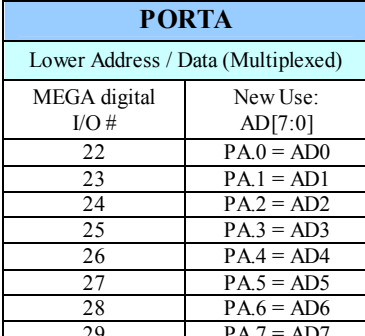

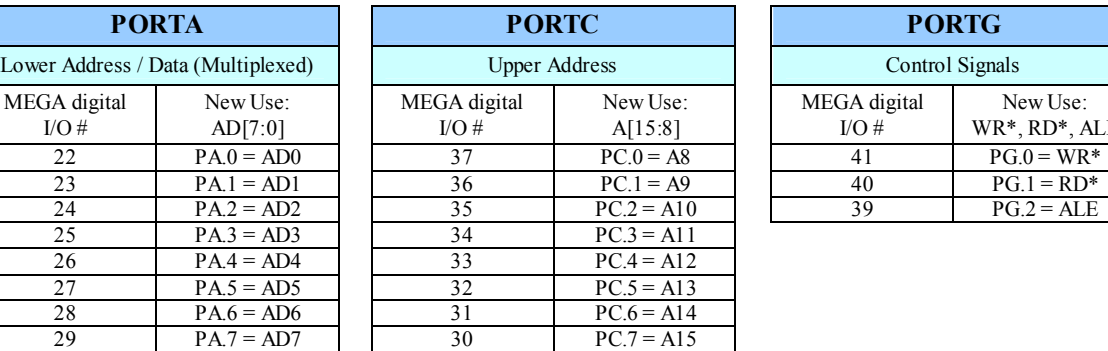

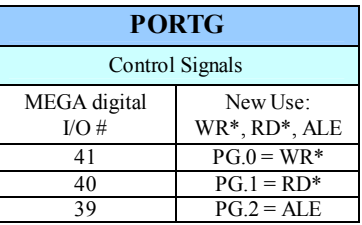

낐ٌ *encouraged to read this document to gain further understanding. Chapter #9 of the Atmel 2560 data sheet (Atmel Document #2549Q–AVR) describes the External Memory Interface in great detail. The user is* 

# **Memory Map**

The XMEM+ appears in the MEGA memory directly after the internal memory. The resulting memory map, without the heap being relocated, is shown at the right.

**0x2200 - 0xA1FF** - This 32K byte space is occupied by the XMEM+ SRAM banks. Bank-0 is the default bank and is automatically selected at reset. The other 15 banks are selected using the XMEM+ Bank Select (BSEL) register.

**0xA200 - 0xFEFF** - Any users Parallel Bus Expansion circuitry occupies this 23K byte space.

**0xFF00 - 0xFFFF** - This 256 byte area is reserved for XMEM+ registers.

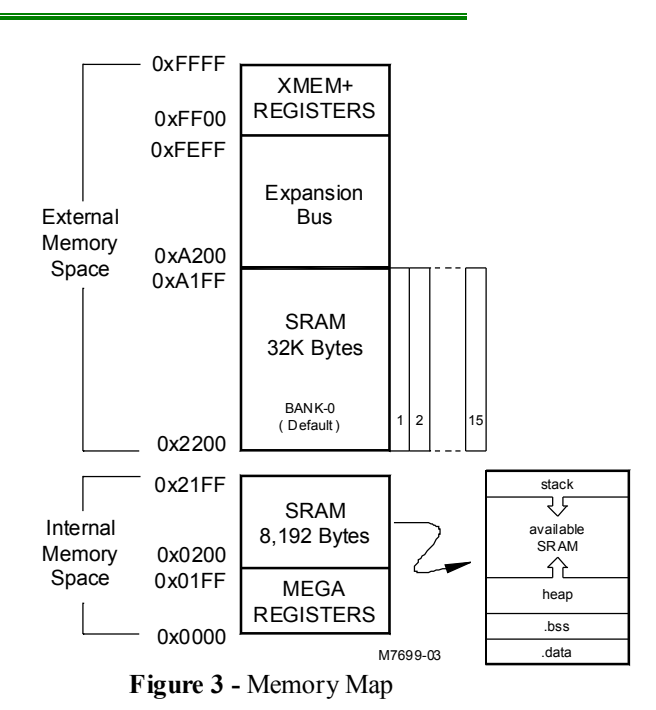

( Shown with heap in default location without relocation )

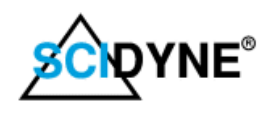

# **SRAM**

The XMEM+ provides up to 512K bytes of SRAM to an Arduino MEGA. The SRAM is organized as 16 banks of 32KB each. Only one bank may be active at a time and will always appear in the same memory range, between addresses 0x2200 - 0xA1FF. The default bank at power-on or system reset is automatically set to bank-0 by the on-board High-Speed logic.

# **Arduino Memory Segments ( .data, .bss, heap, stack )**

In general, internal SRAM memory on an Arduino MEGA is divided amongst four different segments each used for specific purpose as summarized here.

#### **.data Stores initialized static variables**

The data segment variables are given a known value before the program begins running. The initial values for the data segment reside in non-volatile memory (i.e.; FLASH or EEPROM) and gets copied to the corresponding SRAM memory locations after reset but before program execution. This is considered compile-time allocation as the software programmer has previously and consciously determined the type of, how many, and the initial values of the variables.

**int foo = 0x1234;** // Reserve an integer SRAM variable named foo. At reset it gets loaded with 0x1234

#### **.bss Stores uninitialized static variables**

Not all SRAM variables need to have values before a program begins running. For example, a display buffer might only requires some number of byte locations to be set aside and the buffer given a symbolic name. It isn't important that the locations start with known values because the buffer will be populated with relevant data once the program executes and live display information is generated. Also, data occupying the .bss segment does not use up non-volatile memory space to hold initialization values. This segment is also considered compile-time allocation as the software programmer determines the type of and how many variables will be needed.

**unsigned char dispbuf[16];** // Reserve 17 bytes of SRAM for a LCD, not Initialized

### **heap Used for the dynamic allocation of memory**

The heap is a segment of SRAM that can be used to allocate large areas of SRAM memory for things like communication buffers or complex data structures. The allocation and management is done by the program as it executes. It is suggested the heap be relocated to the XMEM+ SRAM.

**char \* rx\_buf = malloc(400);** // Allocate 400 bytes in heap for buffer, returns starting address of buffer

#### **stack Used dynamically as temporary storage by processor**

The stack segment stores temporary variables such as those created within functions and may also be used to retain critical program states before servicing an interrupt. The stack pointer starts at top of internal RAM and moves downward as it is used. The stack is automatically managed by the microcontroller's CPU and behaves like a First-in/Last-out data structure. For example, whenever a function declares a new variable, it is created ("pushed") on the stack and the stack pointer moves lower in SRAM. When the function exits, all of the variables that were temporarily created on the stack are deleted (i.e.; "popped") as the stack pointer moves back up. Those previously used memory locations are available for future stack variables. Because the stack is used so frequently and the internal SRAM run faster than external SRAM it is best to use internal SRAM for the stack.

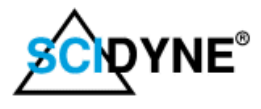

# **Accessing and using the XMEM+ SRAM**

Once the External Memory Interface is activated the XMEM+ SRAM can be accessed and used in several ways:

- Keep all memory segments, including the heap, at their default locations inside the microcontroller. Accessing the XMEM+ SRAM is done using pointers maintained by the programmer.
- Relocate the heap segment to XMEM+ SRAM but use only the default bank-0 for an additional 32K bytes.
- Relocate the heap segment to XMEM+ SRAM and use multiple banks by means of bank-switching.
- Combine above methods to satisfy specific application needs.

### **Use Internal Memory for heap**

The most basic method to access XMEM+ SRAM is by using pointers managed by the software programmer. The memory locations are considered private and exist outside the domain of the C compiler. In this case, the .data, .bss, heap, and stack segments remain at their default locations inside the internal SRAM of the MEGA microcontroller. Any calls to dynamic memory routines will return pointers to locations within the internal heap space. Multiple banks can be accessed using the Bank Select Register BSEL.

### Example C code:

/\*\*\* Create a pointer and load the memory location \*\*\*/ char \* my\_pointer = (char \*) = 0x2200; // Point at a location in the XMEM+ memory space<br>\*my\_pointer = 'A';  $\frac{1}{3}$  // Store the letter A (address 0x2200 contains 0x  $\frac{1}{10}$  Store the letter A (address 0x2200 contains 0x41, ASCII 'A')

# **Relocate the heap to External Memory**

The preferred use of the XMEM+ SRAM is to relocate the heap. This is done by making changes to specific linker parameters or by software instructions during the Arduino **setup()** function. Beside increasing heap space, relocation also has potential benefit of allowing a deeper stack as it can now use the memory previously occupied by the heap.

To facilitate relocating the heap by software two system variables exist which delineate its starting and ending addresses. On a stock Arduino MEGA these variables are automatically initialized to locations within the internal SRAM using addresses provided by the linker. However, the variables can be modified during runtime to instead use SRAM memory located on the XMEM+.

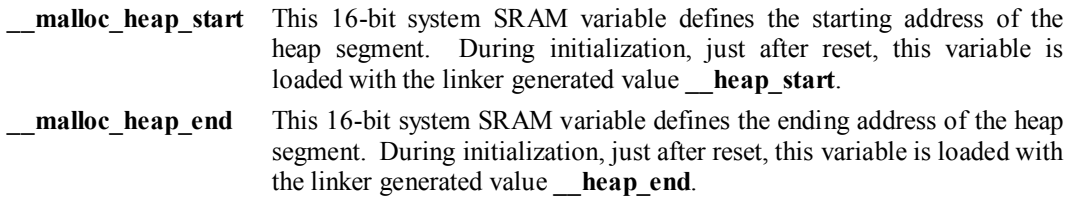

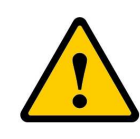

*Initial changes to these system variables should be done as early as practical in the programs execution, and definitely before making any function calls that would affect the heap such as malloc(), calloc(), or free(). Also, Some library functions, notably those from the stdio.h, may use dynamic memory and should be avoided until the heap and banks have been properly setup. Subsequent changes during run-time must be carefully managed especially when performing bank switching.*

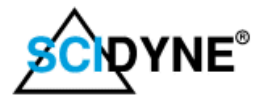

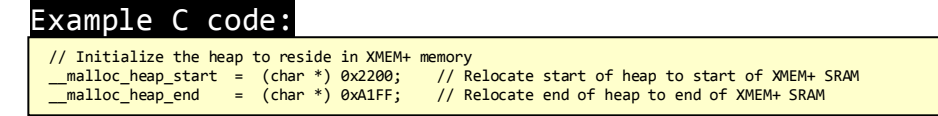

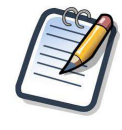

*If only the 32KB of bank-0 (default) will be used as heap space (no bank switching) then just \_\_malloc\_heap\_start and \_\_malloc\_heap\_end need to be changed. It is not necessary to manage the two other heap related system variables, namely \_\_brkval and \_\_flp. See the accompanying example software for details.* 

# **Using Memory Banks**

Some application may require more SRAM than can be satisfied with just the 32KB provided by the default bank-0. Bank Switching is a technique that allows the currently active memory space between 0x2200 and 0xA1FF to be swapped for other 32KB SRAM memory spaces, i.e.; bank. The Bank-Select Register within the XMEM+ High-Speed logic helps simplify the process.

# **BSEL - Bank Select Register 0xFF01**

The Bank Select Register controls which one of the 16 possible 32KB RAM banks appears actively in the Arduino MEGA memory map. Only one bank may be selected at a time but all are accessed individually within the same address space (0x2200 - 0xA1FF) when active. The default bank at power-on or system reset is bank-0.

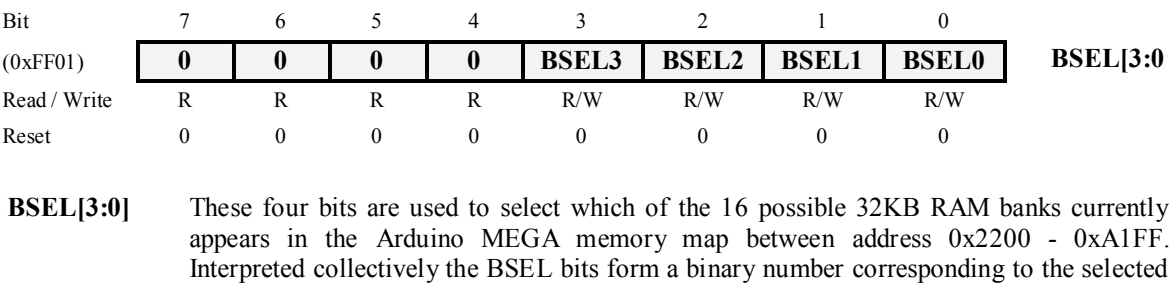

bank; where for example:  $0000 =$ Bank-0;  $1001 =$ Bank-9. These bit are reset at power-on

or system reset.

**Bit[7:4]** These bits are not used but should always be written as 0 for future compatibility.

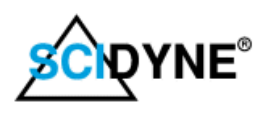

# **Bank Switching Management**

When using bank switching it is imperative to maintain the exact system heap variables associated with each bank. A structure such as the one show here is useful for saving the four critical heap variables. By repeating the structure in an array and employing two simple software routines, the heap variables for all the banks can be saved and restored in an organized and efficient manner, effectively creating up to 16 separate heaps.

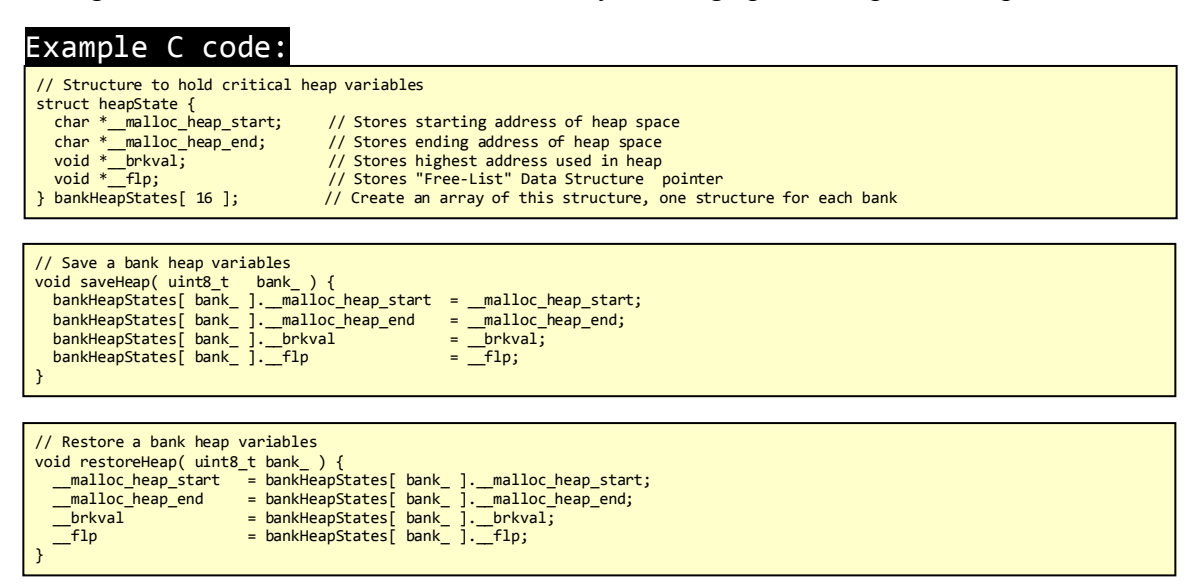

bank switching. The two key software functions it provides are described below. Further An example program is available for the XMEM+ which suggests a method for handling information can be gleaned by studying the actual code.

# **void begin( bool heapInXmem\_ )**

This function MUST BE CALLED ONCE to activate the External Memory space and initialize the heap storage structures. If **heapInXmem** is non-zero then the system parameters that control where the heap resides are changed to use the XMEM+ SRAM.

### Example C code:

```
/*******************************************************************************************
 Initial setup. You must call this once
* heapInXmem_ 
  * If = 1 (true) then the Arduino heap starting and ending addresses are set to use the XMEM+ SRAM. 
* If = 0 (false) the only the external memory interface is activated. The heap address ARE NOT 
* reassigned to XMEM+ SRAM. 
*******************************************************************************************/ 
void begin( bool heapInXmem_ ) { 
  uint8 t bank: // Temp value used to identify current bank
    // set up the xmem registers 
   // Activate external memory 
 XMCRB = 0x00; // All of all PORTC pins act as upper address lines, A[15:8], disable Bus keeper function 
 XMCRA = 0x80; // Set SRE bit, Enable xmem+, No wait states. If Wait-states are needed change this value accordingly 
  // initialize the heap states<br>if( heapInXmem_ ) {<br>\frac{1}{2} and = stat
 if( heapInXmem_ ) { 
 __malloc_heap_end = static_cast <char *> (XMEM_END); 
 __malloc_heap_start = static_cast <char *> (XMEM_START); 
 } 
   for(bank = 0; bank < MAX_BANKS_USED; bank++) 
     saveHeap( bank );
   // set the current bank to zero 
   setMemoryBank(0, false); 
}
```
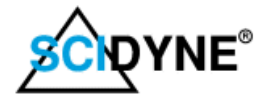

# **void setMemoryBank( uint8\_t bank\_, bool switchHeap\_ )**

This function is used to switch between banks. The parameter **bank\_** determines which bank to make active (i.e.; appear between memory addresses 0x2200 and 0xA1FF). If the **switchHeap** parameter is non-zero (typically so) the heap settings for the currently active bank are saved, the new bank is made the active bank and the heap parameters associated with the new bank are recalled and used as the system heap variables.

### Example C code:

```
/*******************************************************************************************
* Set the memory bank - Call this to switch between the XMEM+ memory banks. 
* 
* bank_ 
  Sets which bank to make active, valid range is 0 - 15 (0x00 - 0x0F)
* 
* switchHeap_ 
* If 1 (true) the currently active bank heap parameters are saved, the new bank_ is 
* made active, and it's heap parameters are loaded as the Arduino system heap parameters. 
* If 0 (false) the bank_ is switched but no changes to the Arduino heap parameters are made. 
******************************************************************************************/ 
void setMemoryBank(uint8_t bank_, bool switchHeap_) { 
     // check if requested bank is already active 
    if(bank_== *BSEL ) 
      return; 
     if( switchHeap_ ) 
     // Save heap state for the current bank if requested 
 { 
 saveHeap( *BSEL ); // Save the currently active heap parameters 
 *BSEL = bank_; // switch in the new bank 
 restoreHeap( bank_ ); // Restore the heap parameters for this bank 
 } 
     else 
     // Just switch the bank, do not manage the heap parameters 
    {<br> *BSEL = bank_;
                                         \frac{1}{2} switch in the new bank
    } 
}
```
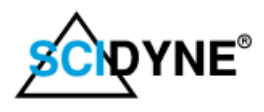

# **Parallel Bus Expansion**

The Parallel Bus Expansion (a.k.a. Expansion Bus) provides the user with a fixed 23K byte area for connecting custom parallel type circuitry. Buffered Read, Write, Enable, Reset, 8-bit Data, and 16-bit Address signals are fully accessible for off-board prototyping. This area is true Arduino MEGA memory space directly supporting all software instructions and running at full bus speed. Optional Wait-States can be inserted to accommodate slower parallel devices. The operating logic level for all buffered signals is configurable as 3.3V or 5V in order to perform proper translation when working with modern mixed voltage circuitry. The External Memory Interface must be running for the Parallel Bus Expansion to operate.

# **Data Bus**

**D[7:0]** - These eight signals form the Bi-Directional Data Bus for connecting to external hardware. D0 is the least significant data bit. The data bus must be used in conjunction with the  $RD^*$  (read),  $WR^*$  (write), and  $EN^*$  (enable) signals.

# **Address Bus**

**A[15:0]** - These 16 signals form the Address Bus for connecting to external hardware. A0 is the least significant address bit.

# **Control Signals**

3.3V are supplied directly from the Arduino MEGA2560. If higher currents are required **V<sub>BUS</sub>** - This is the Bus logic supply voltage. The voltage level can be selected as 3.3V or 5.0V depending on the position of jumper JP1. The user's external circuitry can be powered from this connection but current draw must not exceed 50ma. Both the 5.0V and the user's circuitry should employ its own regulated power supply operating at the same voltage as the Bus Logic JP1 setting.

**RD\*** - **READ Active Low**. Any software Read operation executed within the address range of 0xA200 - 0xFEFF will pass a single byte from the external circuitry to the Arduino MEGA. To be valid the  $RD^*$  signal must be qualified with the  $EN^*$  signal.

**WR\*** - **WRITE Active Low**. Any software Write operation executed within the address range of 0xA200 - 0xFEFF will pass a single byte from the Arduino MEGA to the external circuitry. To be valid the WR\* signal must be qualified with the EN\* signal.

**EN\*** - **ENABLE Active Low**. Any software operation (Write or Read) within the address range of 0xA200 to 0xFEFF will activate this signal.

**RESOUT** - This an output only buffered version of the system reset signal. The signal is active low during reset and normally idles high at the voltage level determined by the Bus Logic Voltage jumper setting, JP1.

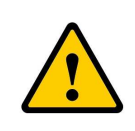

*RESOUT is an Output Only signal designed to drive the reset inputs of external devices. Manually pulling this signal to ground by means of a switch or other circuitry can damage the RESOUT buffer. External system reset should only be performed by either pressing a reset button or by momentarily pulling the MEGA RESET signal to ground.*

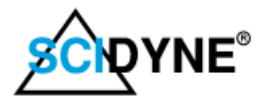

# **Write and Read Operations**

Circuitry connected to the Expansion Bus is accessed using pointers. In general, any valid pointer type and software technique can be used. However, read-modify-write operations require the externally connected hardware to be both readable and writeable.

### Example C code:

// Activate external memory and expansion bus ( if not previously done ) XMCRB = 0x00; // All of all PORTC pins act as upper address lines, A[15:8], disable Bus keeper function XMCRA = 0x80; // Set SRE bit, Enable xmem+, No wait states. If Wait-states are needed change this value accordingly unsigned char \* pntr = (unsigned char \*) 0xA200; // Create a pointer to an 8-bit hardware location in Expansion bus<br>// Create an 8-bit variable to hold data read from Expansion Bus/ // Create an 8-bit variable to hold data var1; // Create an 8-bit variable to hold data read from Expansion Bus \*pntr =  $0x55$ ; // Write  $0x55$  to address  $0xA200$ var1 = \*pntr; // Read from address 0xA200 and store in var1 \*pntr |= 0x04; // Set bit#2 at address 0xA200 (Note: Requires hardware that is both readable and writable)

# **Timing Diagram**

The basic timing diagram for the Expansion Bus is shown below. Key points are highlighted in yellow.

- The WR\* (Write) and RD\* (Read) signals are only valid while the EN\* (Enable) signal is low. The external circuitry should ignore WR\* and RD\* whenever EN\* is at logic '1'.
- EN\* will only go low when the user's software addresses a location between 0xA200 and 0xFEFF. All other addresses cause the EN\* signal to be logic "1".

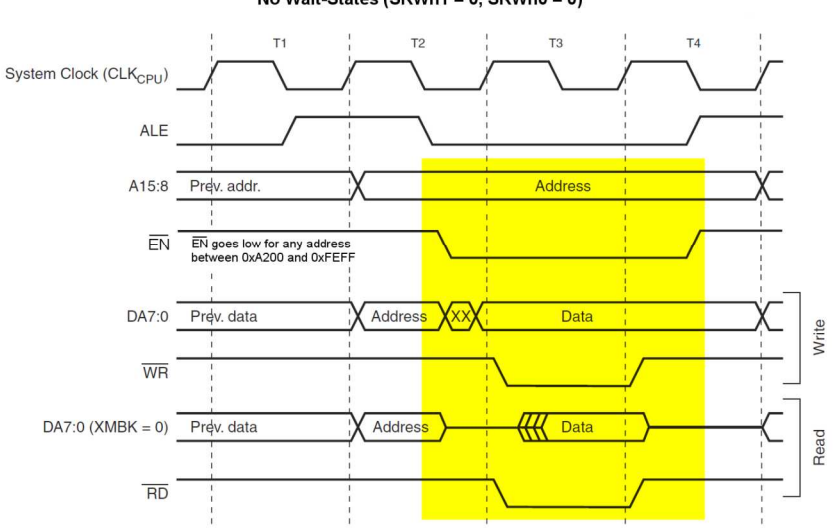

**Expansion Bus Timing Diagram** No Wait-States (SRWn1 = 0, SRWn0 = 0)

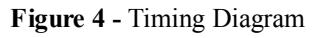

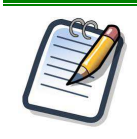

*The de-multiplexing of the lower address bits A[7:0], shown as time period T2, is performed by the XMEM+ On-Board High-Speed logic.*

*Chapter #9 of the Atmel 2560 data sheet (Atmel Document #2549Q–AVR) describes the External Memory Interface in great detail. The user is encouraged to read this document to gain further understanding.*

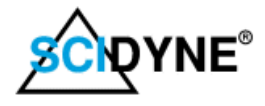

# **Adding Wait-States for Accessing Slower Devices**

The XMEM+ uses High-Speed logic and components and is designed to operate at the full speed of the MEGA without the need for wait-states. However, when connecting to slower devices it may be desirable or even necessary to add wait-states.

# **Defining External Memory Sectors**

The default layout of the external memory space is to treat it as one sector, and without applying wait-states. However, the external memory space can be divided as two sectors each with their own wait-state timing. The setting of the SRL[2:0] bits in the **XMCRA** register determines the address split of the two sectors. As a practical matter, because the SRAM on the XMEM+ can operate at full speed it makes most sense to leave as much of it operating without wait-states. The following table shows the various combinations available.

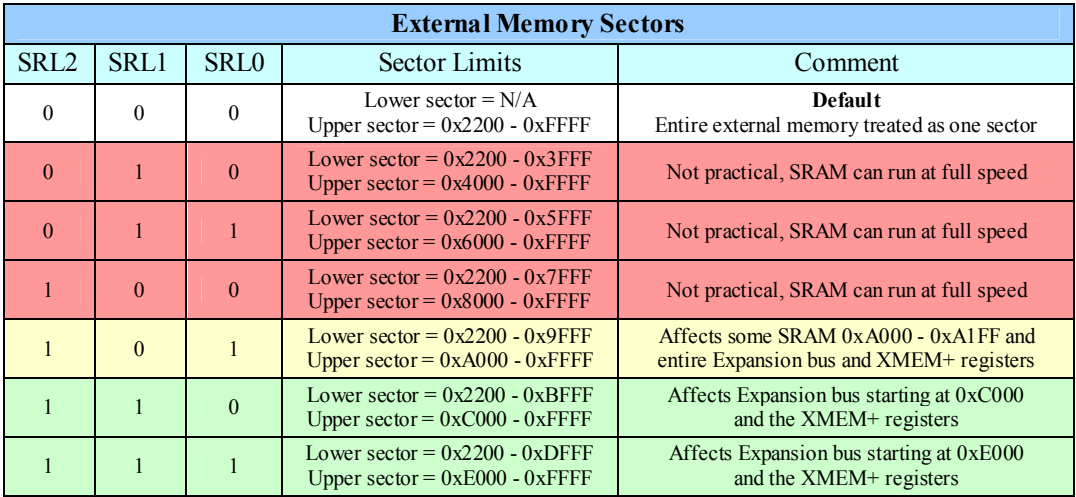

# **Setting Wait-State Timing**

Once the two sectors are determined appropriate wait-states are applied using the SRW bits within the **XMCRA** register.

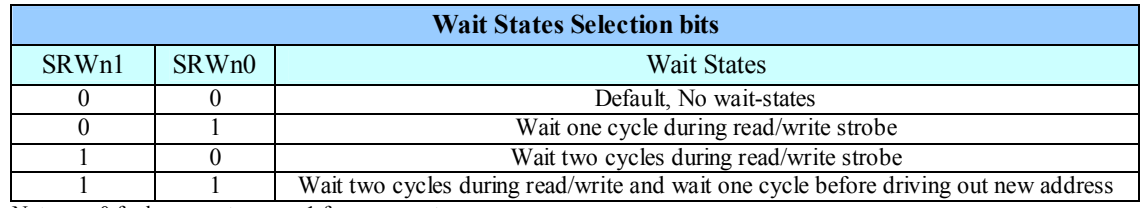

Note:  $n = 0$  for lower sector,  $n = 1$  for upper sector

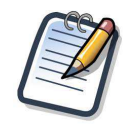

*Activating the External Memory Interface and applying Wait-States is most often done together by a single write to the XMCRA register during program initialization within setup().*

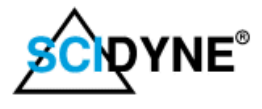

# **Hardware Examples**

### **82C55A Peripheral Interface**

This circuit illustrates connecting to a common 82C55A chip. This device provides 24 digital I/O channels that can be used to interface to keyboards, display, relays and more. The eight Data bits, Address signals, and Control signals connect directly to the corresponding signals of the XMEM+ expansion bus. However, because the RESET input of the 82C55A requires an opposite polarity of that provided by an Arduino, this example uses Arduino digital #7 signal for that purpose.

In the software below the loop forms a simple binary counter whose values are written to PORTA. As a result PORTA.0 will toggle more frequently than PORTA.1; PORTA.1 more than PORTA.2 and so on. PORTA.7 will toggle at the lowest frequency. Probing with an oscilloscope on any of the PORTA pins allows the toggling bits to be observed.

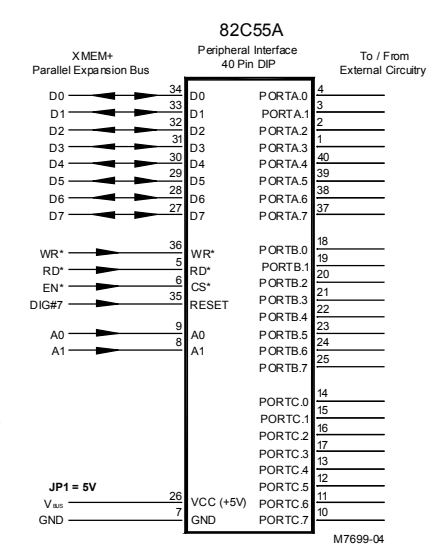

**Figure 5 -** 82C55A Circuit

#### Example C code:

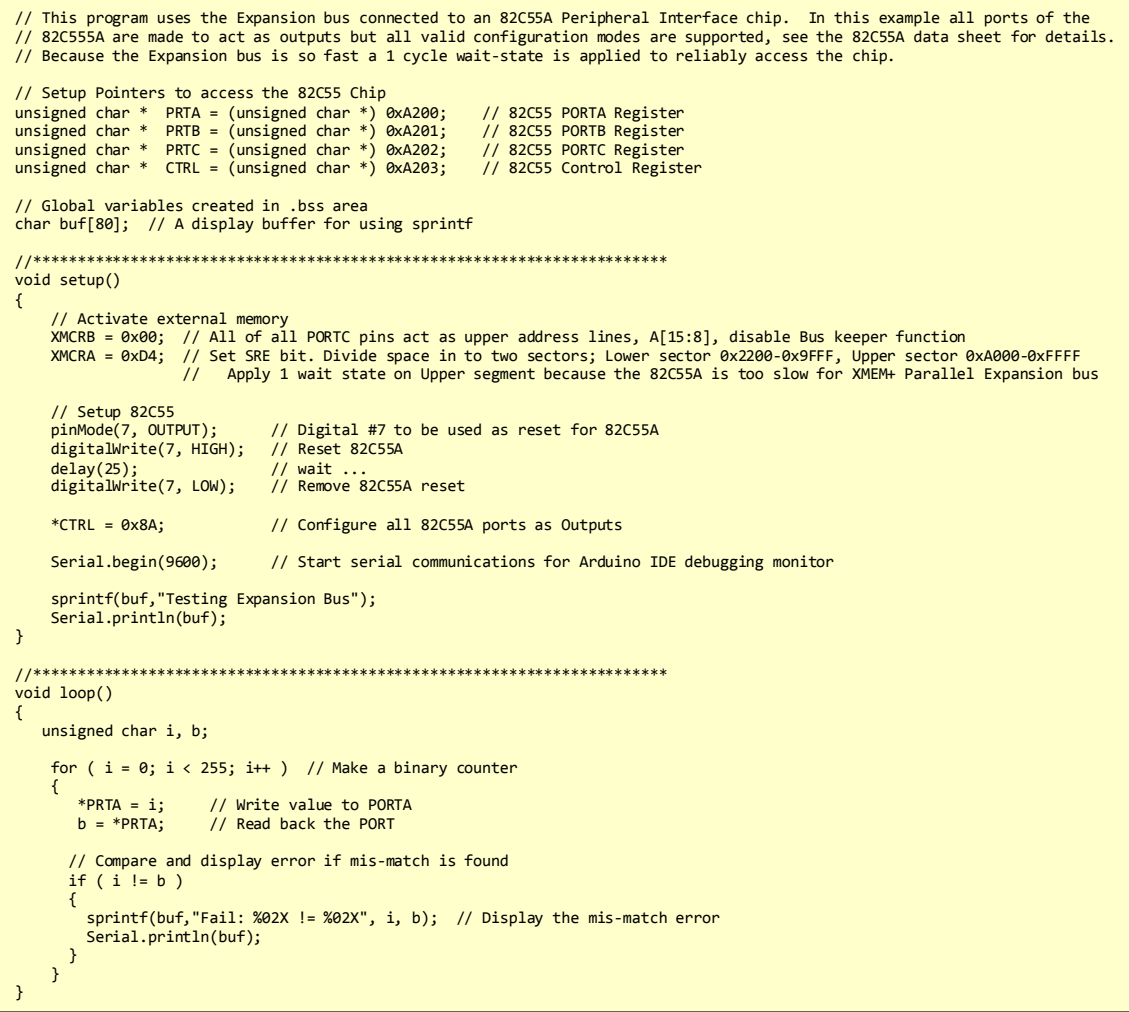

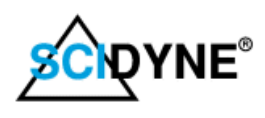

# **Address Decoding Circuits**

The expansion bus can address up to 23,808 (0x5D00) individual byte locations. For simple experimentation, like in the previous example, the entire expansion bus space can be assigned to a single chip by means of the EN\* signal. However, this is very wasteful and not practical as circuitry complexity increases. When a design requires several chips to be enabled individually the expansion bus space must be sub-decoded. The following examples shows a few common ways this can be accomplished.

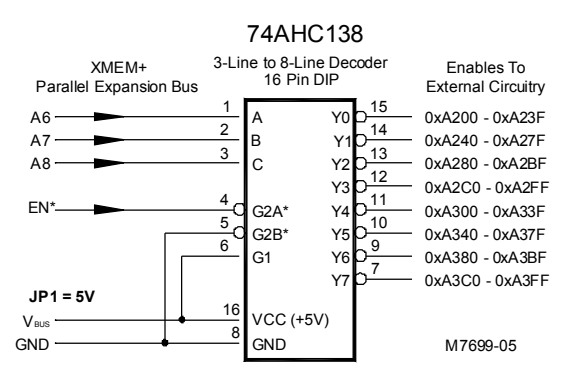

This circuit uses a 74AHC138 chip to created eight separate enable signals. Each output is active for 64 bytes within the address ranges shown.

For example, if pointer PNTR was initialized to 0xA380 the instruction \*PNTR =  $0xA5$ ; would cause output Y6 to go low during the time the value 0xA5 appears on the data bus and is written to address 0xA380.

**Figure 6 - Address Decoder**

decode the same expansion bus address locations. This circuit shows two 74AHC138 chips. Both chips However, because the  $WR^*$  and  $RD^*$  signals are used as additional qualifiers one chip decodes only write operations and the other decodes only read operations. This circuit is most useful when connecting to uni-directional bus devices such a latches in the case of writes or tri-state buffers in the case of reads.

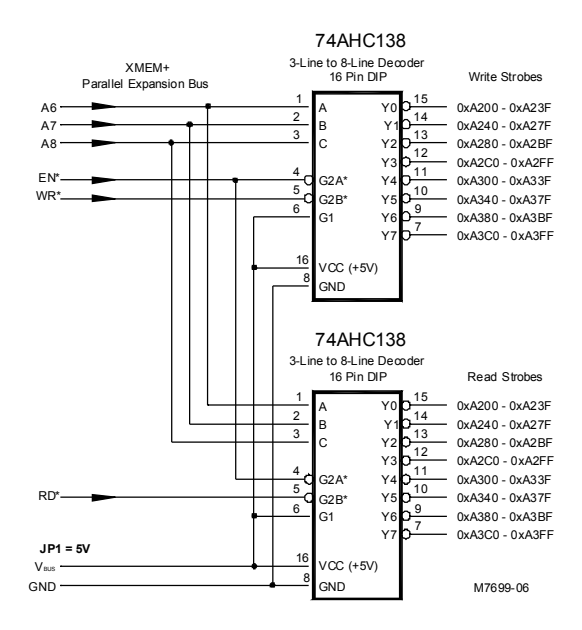

**Figure 7 - Write / Read Decoder Circuitry**

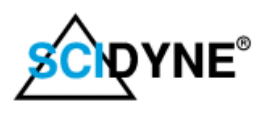

# **SPI Bus Signals**

The Expansion Bus also provides access the Serial-Peripheral-Interface signals (a.k.a. ICSP).

# **MISO - Master-In-Slave-Out**

This is an un-buffered signal routed directly to the Arduino Mega. The external circuitry drives this signal to send serial data to the Arduino.

# **MOSI - Master-Out-Slave-In**

This is a buffered version of the MOSI signal originating from the Arduino and operates at the voltage determined by the Bus Logic Voltage jumper setting, JP1. Serial data is transmitted from the Arduino to the external circuitry on this signal.

# **SCK - Serial Clock**

This is a buffered version of the SCK signal originating from the Arduino and operates at the voltage determined by the Bus Logic Voltage jumper setting, JP1. The SCK signal is used to synchronously pace the data serially sent over the MOSI and MISO SPI bus signals.

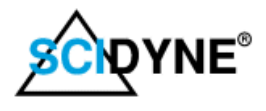

# **Specifications**

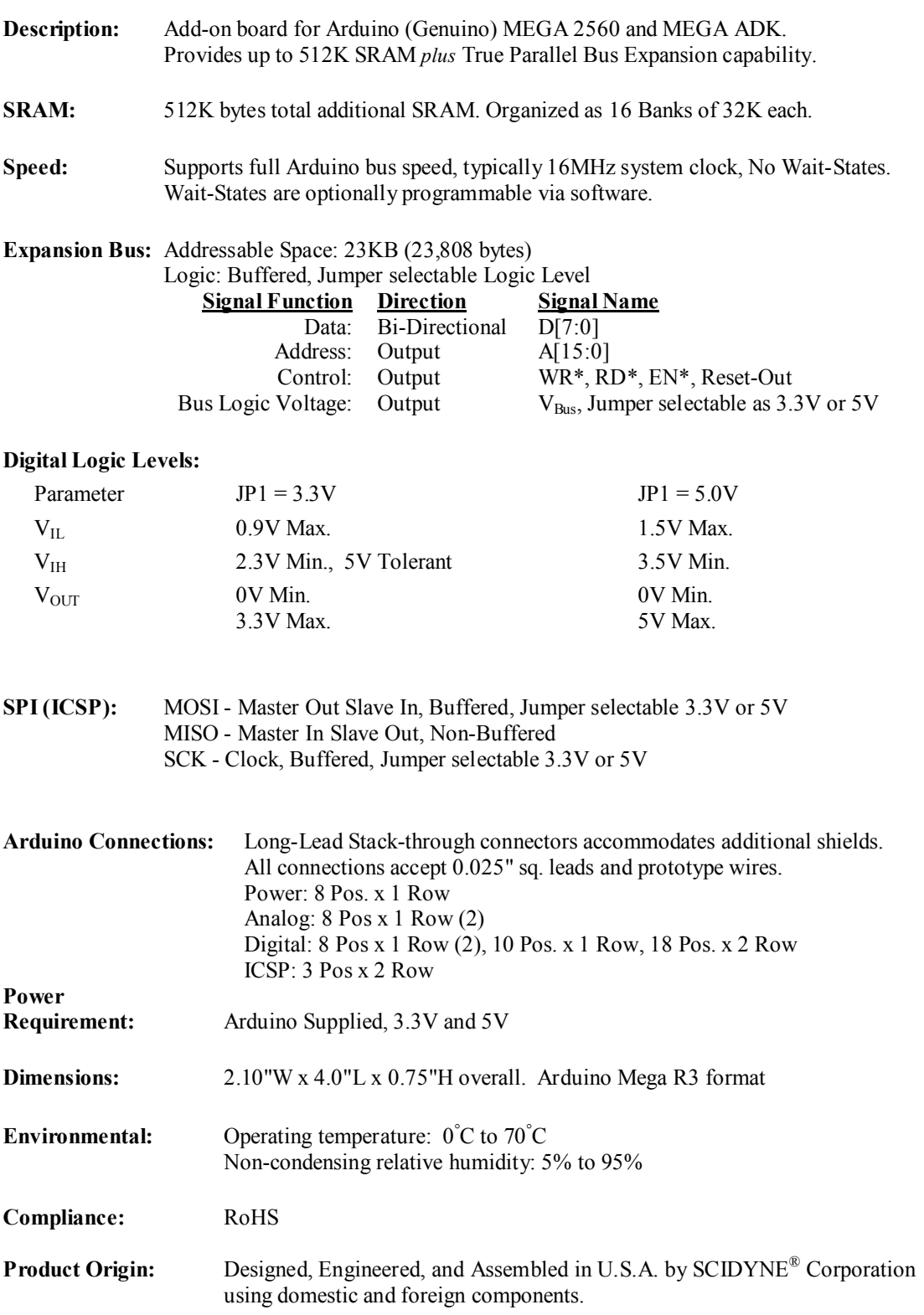

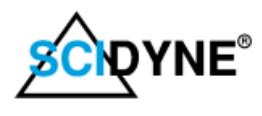

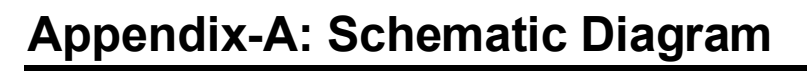

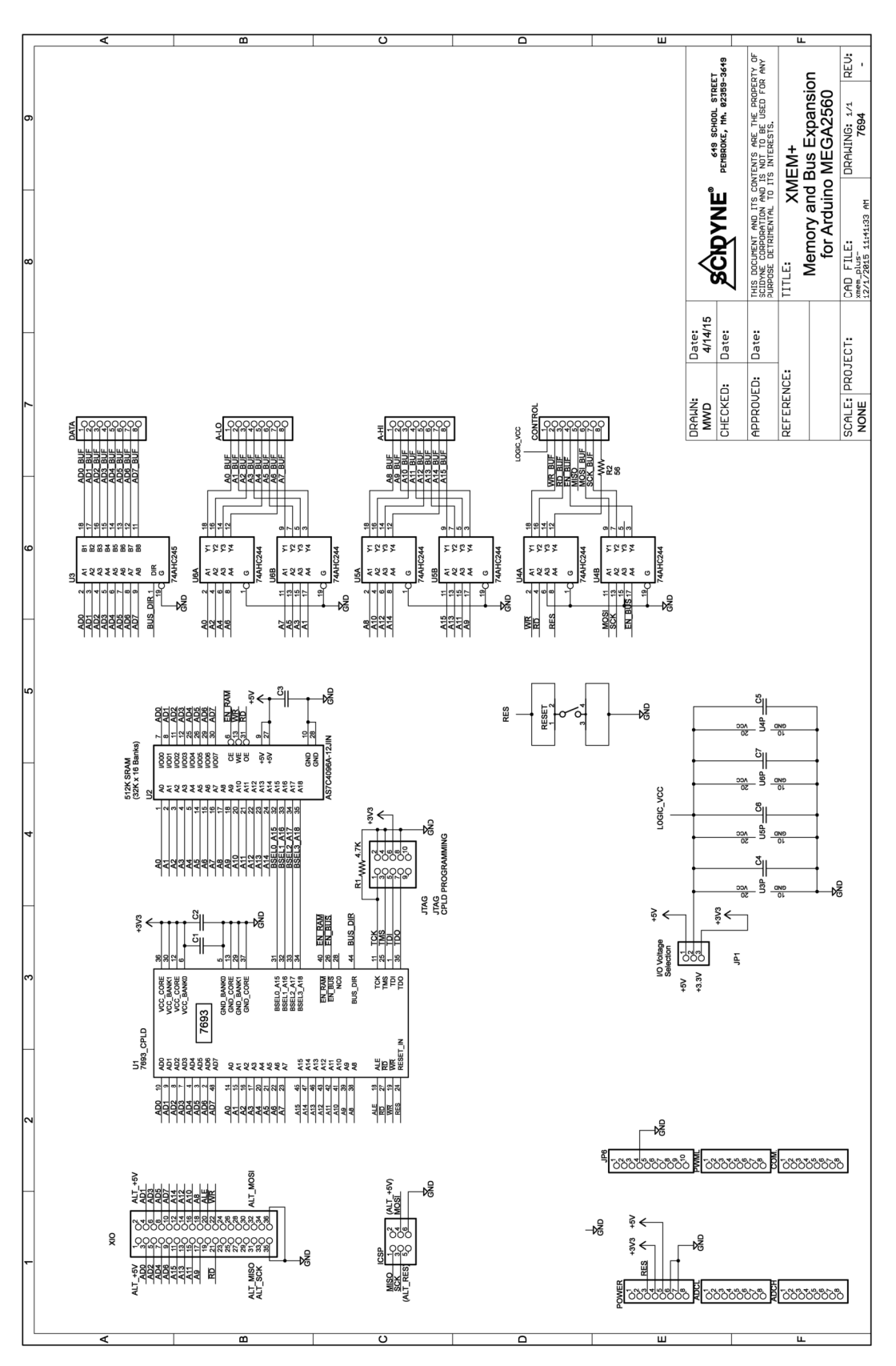

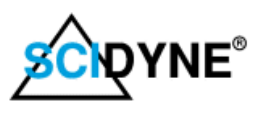

# **User Notes**

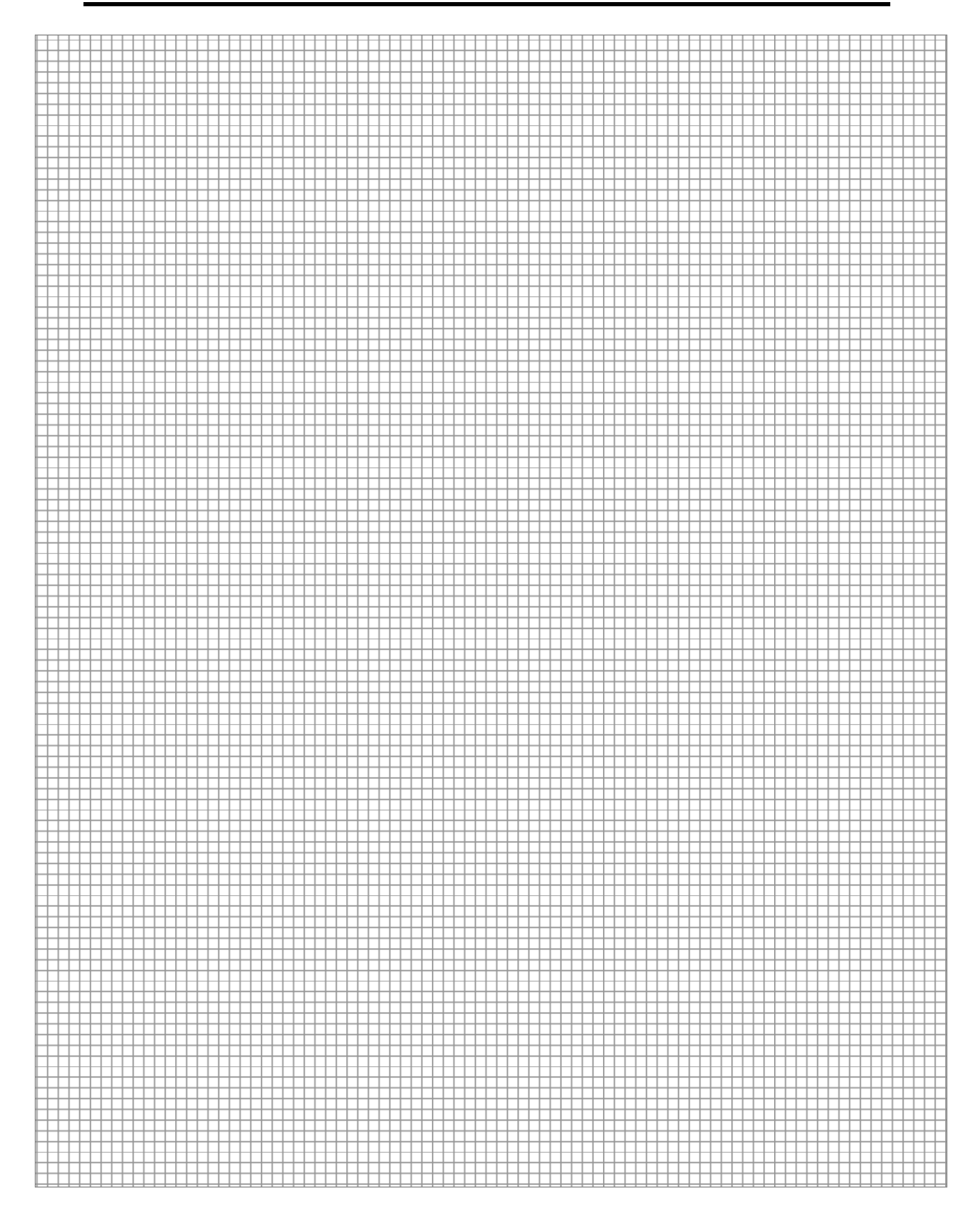

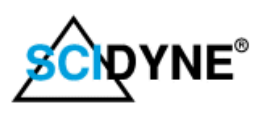